# **coach-installer Documentation**

*Release 6.0.0*

**Qualtrak Solutions Ltd.**

December 11, 2015

#### Contents

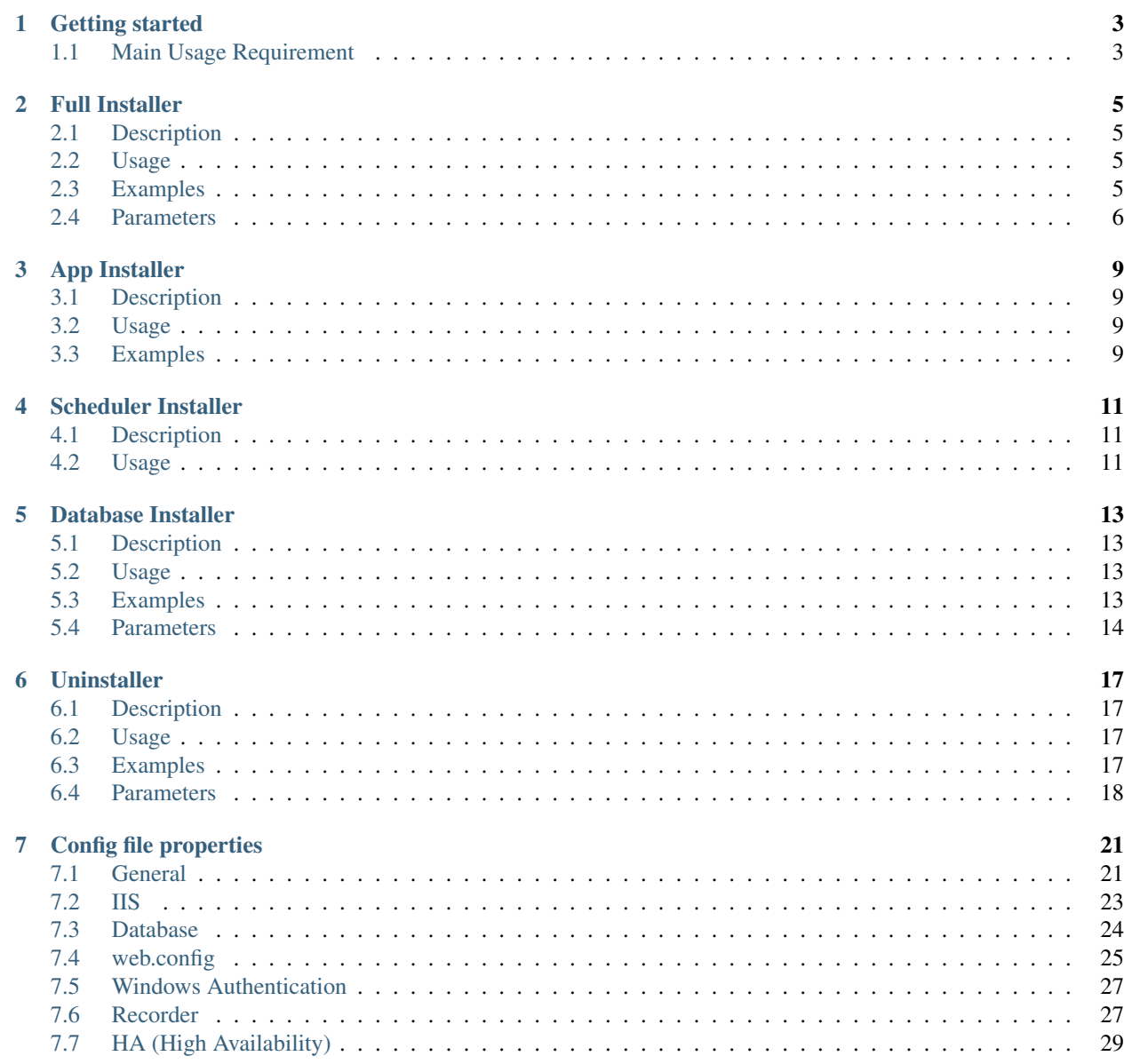

#### [8 Indices and tables](#page-34-0) 31

Note: *Qualtrak Coach Installer* is written in *Powershell* and uses *Powershell* to manage instalation. Apart from *Powershell*, for manipulating *SQL Server* database is used *SQL Server* command line utility sqlcmd.

Contents:

# **Getting started**

<span id="page-6-0"></span>Note: [Powershell 3](http://www.microsoft.com/en-us/download/details.aspx?id=34595) or above is required for running *Qualtrak Coach Installer*.

# <span id="page-6-1"></span>**1.1 Main Usage Requirement**

- Open *Powershell* console as *Administrator*!
- Unblock *Qualtrak Coach Installer* zip file and extract it.
- cd to extracted *Qualtrak Coach Installer* folder.
- Run *Qualtrak Coach Installer* setup by:

#### .**\I**nstallerSetup.ps1

# **Full Installer**

<span id="page-8-0"></span>The Qualtrak Coach Full Installer.

# <span id="page-8-1"></span>**2.1 Description**

The Qualtrak Coach Installer installs:

- Coach Web Application.
- Recorder integration Web Service.
- Coach Scheduler Windows Service.
- Coach REST API (*Docs and Wrapper*)[Optional].

Warning: Please make sure to backup all your data before running *Qualtrak Coach Installer* to make sure of no data loss!

# <span id="page-8-2"></span>**2.2 Usage**

Note: Use config.ps1 to set up *Coach Full Installer* to meet desired needs.

• Get Help for *Qualtrak Coach Installer* Cmdlet Install-CoachFull

```
Get-Help Install-CoachFull -Full
Install-CoachFull -?
```
• Run Install-CoachFull to install *Coach*. See *"Examples"* for more info or usage.

# <span id="page-8-3"></span>**2.3 Examples**

- See more info about Coach-Install-Full parameters in *"Parameters"* section.
- Please use single quotes ('') around parameter values, double quotes ("") values evaluate as *Powershell* statement, so it can have undesired effect!

• Minimal command with usage of required parameter DbPasswd. If omitted, user will be prompted to enter manually:

Coach-Install-Full -DbPasswd '\$ecReT'

Full example with all parameters. Note that  $-Syspasswd$  is only needed for first-install of Coach.:

Coach-Install-Full -DbSrv 'srv\ins' -DbUsr 'admin' -DbPasswd '\$ecReT' -RecorderIP '10.0.0.1' -SysPas

### <span id="page-9-0"></span>**2.4 Parameters**

Note: Please use single quotes ('') around parameter values, double quotes ("") values evaluate as *Powershell* statement, so it can have undesired effect!

### **2.4.1 DbSrv**

- Specifies the *SQL Server* database serverinstance.
- General default value can be changed in config.ps1 for property  $$dbInstanceName$  it is by default set to .\SQLEXPRESS.

#### Note:

- · DbSrv parameter will always override config.ps1 property \$dbInstanceName!
- If you want to use general default value use config.ps1 property \$dbInstanceName, if it is changeable use this DbSrv Parameter.

### **2.4.2 DbUsr**

- Specifies the *SQL Server* database serverinstance user login name.
- This value is not persisted or saved in any way, it is only for lifetime of installation session.
- General default value can be changed in config.ps1 for property \$dbLoginName it is by default set to \$null.

- DbUsr parameter will always override config.ps1 property \$dbLoginName!
- If you want to use general default value use config.ps1 property \$dbLoginName, if it is changeable use this DbUsr Parameter.

### **2.4.3 DbPasswd**

- Specifies the *SQL Server* database serverinstance password.
- This value is not persisted or saved in any way, it is only for lifetime of installation session.
- Required.

#### Note:

- If not specified will stop script and wait for DbPasswd enter manually in prompt!
- If DbPasswd value is whitespace it will terminate the script!

### **2.4.4 RecorderIP**

- Specifies the Recorder IP address with any valid IP Address or DNS name.
- General default value can be changed in config.ps1 for property \$recorderIpAddress it is by default set to localhost.

#### Note:

- If RecorderIP parameter will always override config.ps1 property \$recorderIpAddress!
- If you want to use general default value use config.ps1 property \$recorderIpAddress, if it is changeable use this RecorderIP Parameter.

### **2.4.5 SysPasswd**

- Specifies the Coach System Administrator password.
- It is required on *Coach* first-install.

- If not specified on *Coach* first-install it will stop script and wait for SysPasswd enter manually in prompt!
- If SysPasswd value is empty or whitespace it will terminate the script!
- If used on *Coach* release update will display warning, because in that case SysPasswd will be completely ignored by install.

# **App Installer**

<span id="page-12-0"></span>The Qualtrak Coach App Installer.

# <span id="page-12-1"></span>**3.1 Description**

The Qualtrak Coach App Installer installs:

- Coach Web Application.
- Recorder integration Web Service.
- Coach REST API (*Docs and Wrapper*)[Optional].

# <span id="page-12-2"></span>**3.2 Usage**

Note: Use config.app.ps1 to set up *Coach App Installer* to meet desired needs.

• Get Help for *Qualtrak Coach App Installer* Cmdlet Install-CoachApp

Get-Help Install-CoachApp -Full Install-CoachApp -?

• Run Install-CoachApp to install *Coach*. See *"Examples"* for more info or usage.

# <span id="page-12-3"></span>**3.3 Examples**

Install-CoachApp

# **Scheduler Installer**

<span id="page-14-0"></span>The Qualtrak Coach Scheduler Installer.

# <span id="page-14-1"></span>**4.1 Description**

The Qualtrak Coach Scheduler Installer installs:

- Coach Scheduler Windows Service
- Coach Scheduler Console app.

# <span id="page-14-2"></span>**4.2 Usage**

Note: Use config.scheduler.ps1 to set up *Coach Scheduler Installer* to meet desired needs.

- Get Help for *Qualtrak Coach Scheduler Installer* Cmdlet Install-CoachScheduler Get-Help Install-CoachScheduler -Full Install-CoachScheduler -?
- Run Install-CoachScheduler to install *Coach*. See *"Examples"* for more info or usage.

Examples

Install-CoachService

# **Database Installer**

<span id="page-16-0"></span>The Qualtrak Coach Database Installer.

# <span id="page-16-1"></span>**5.1 Description**

The Qualtrak Coach Database Installer installs:

• Coach Database.

# <span id="page-16-2"></span>**5.2 Usage**

Note: Use config.db.ps1 to set up *Coach Database Installer* to meet desired needs.

• Get Help for *Qualtrak Coach Databse Installer* Cmdlet Install-CoachDb

```
Get-Help Install-CoachDb -Full
Install-CoachDb -?
```
• Run Install-CoachDb to install *Coach*. See *"Examples"* for more info or usage.

# <span id="page-16-3"></span>**5.3 Examples**

#### Note:

- See more info about Install-CoachDb parameters in *"Parameters"* section.
- Please use single quotes ('') around parameter values, double quotes ("") values evaluate as *Powershell* statement, so it can have undesired effect!
- Minimal command with usage of required parameter DbPasswd. If omitted, user will be prompted to enter manually:

Install-CoachDb -DbPasswd '\$ecReT'

• Full example with all parameters. Note that -SysPasswd is only needed for first-install of Coach:

Install-CoachDb -DbSrv 'srv\ins' -DbUsr 'admin' -DbPasswd '\$ecReT' -RecorderIP '10.0.0.1' -SysPasswd

# <span id="page-17-0"></span>**5.4 Parameters**

Note: Please use single quotes ('') around parameter values, double quotes ("") values evaluate as *Powershell* statement, so it can have undesired effect!

### **5.4.1 DbSrv**

- Specifies the *SQL Server* database serverinstance.
- General default value can be changed in config.db.ps1 for property \$dbInstanceName it is by default set to . \SOLEXPRESS.

#### Note:

- · DbSrv parameter will always override config.db.ps1 property \$dbInstanceName!
- If you want to use general default value use config.db.ps1 property \$dbInstanceName, if it is changeable use this DbSrv Parameter.

### **5.4.2 DbUsr**

- Specifies the *SQL Server* database serverinstance user login name.
- This value is not **persisted or saved** in any way, it is **only** for lifetime of installation session.
- General default value can be changed in config.ps1 for property \$dbLoginName it is by default set to \$null.

#### Note:

- DbUsr parameter will always override config.db.ps1 property \$dbLoginName!
- If you want to use general default value use config.db.ps1 property \$dbLoginName, if it is changeable use this DbUsr Parameter.

#### **5.4.3 DbPasswd**

- Specifies the *SQL Server* database serverinstance password.
- This value is not **persisted or saved** in any way, it is **only** for lifetime of installation session.
- Required.

- If not specified will stop script and wait for DbPasswd enter manually in prompt!
- If DbPasswd value is whitespace it will terminate the script!

# **5.4.4 RecorderIP**

- Specifies the Recorder IP address with any valid IP Address or DNS name.
- General default value can be changed in config.ps1 for property \$recorderIpAddress it is by default set to localhost.

- If RecorderIP parameter will always override config.ps1 property \$recorderIpAddress!
- If you want to use general default value use config.ps1 property \$recorderIpAddress, if it is changeable use this RecorderIP Parameter.

# **Uninstaller**

<span id="page-20-0"></span>The Qualtrak Coach Uninstaller.

# <span id="page-20-1"></span>**6.1 Description**

The update to new release and full *Coach Uninstaller*:

- *Update to new release* uninstaller removes only *Coach* files and binaries, needed to be cleaned up for newer release.
- *Full* uninstaller removes *Coach* completely from the system.

# <span id="page-20-2"></span>**6.2 Usage**

• Get Help for *Qualtrak Coach Installer* Cmdlet Coach-Uninstall

```
Get-Help Coach-Uninstall -Full
Coach-Uninstall -?
```
• Run Uninstall-Coach to uninstall *Coach*. See "*Examples*" for more info or usage.

# <span id="page-20-3"></span>**6.3 Examples**

• Minimal usage, used for update to new release version, removes files and Coach binaries, safe to use:

Coach-Uninstall

• Minimal usage for full uninstall, used for complete remove of Coach from system, beware of losing data, unsafe to use.

Coach-Uninstall -Full -DbPasswd '\$ecReT'

• Full usage of uninstaller parameters, used for complete remove of Coach from system, beware of losing data, unsafe to use:

```
Coach-Uninstall -Full -DbSrv 'srv\ins' -DbUsr 'admin' -DbPasswd '$ecReT'
```
# <span id="page-21-0"></span>**6.4 Parameters**

#### Note:

• Please use single quotes ('') around parameter values, double quotes ("") values evalute as *Powershell* statement, so it can have undesired effect!

### **6.4.1 Full**

• The full unistall of Coach.

Warning:

• Beware,using this parameter will erase all your Coach data

#### Note:

- Removes *Coach Scheduler* Win Service.
- Removes *IIS Web* applications.
- Drops the *Coach* Database.
- Remove all *Coach* files from disk.

### **6.4.2 DbSrv**

- Specifies the *SQL Server* database serverinstance.
- General default value can be changed in config.ps1 for property \$dbInstanceName it is by default set to .\SQLEXPRESS.

#### Note:

- Applicable only when Full parameter is used.
- · DbSrv parameter will always override config.ps1 property \$dbInstanceName!
- If you want to use general default value use config.ps1 property \$dbInstanceName, if it is changeable use this DbSrv Parameter.

### **6.4.3 DbUsr**

- Specifies the *SQL Server* database serverinstance user login name.
- This value is not **persisted or saved** in any way, it is **only** for lifetime of installation session.
- General default value can be changed in config.ps1 for property \$dbLoginName it is by default set to \$null.

#### Note:

- Applicable only when Full parameter is used.
- DbUsr parameter will always override config.ps1 property \$dbLoginName!
- If you want to use general default value use config.ps1 property \$dbLoginName, if it is changeable use this DbUsr Parameter.

# **6.4.4 DbPasswd**

- Specifies the *SQL Server* database serverinstance password.
- This value is not persisted or saved in any way, it is only for lifetime of installation session.
- Required when parameter Full is used.

- Applicable only when Full parameter is used.
- If not specified when Full parameter is used, it will stop script and wait for DbPasswd enter manually in prompt!
- If DbPasswd value is whitespace it will terminate the script!

# **Config file properties**

<span id="page-24-0"></span>The *Coach Installer* now has a config.ps1 file that can be customized to meet the needs of *Qualtrak* partners for easier and efficient *Coach* install process.

The properties in the config.ps1 file should only be used where needed. Where they are not used, they will be ignored during the install.

*Microsoft Powershell* coding notation is used for editing the config.ps1 script file.

# <span id="page-24-1"></span>**7.1 General**

General *Coach Installer* properties.

# **7.1.1 Install Path**

The install path for *Coach Installer*. Some development work outstanding so please do not change *Default Value*!

#### Property Name

\$installPath

#### Value

Single quoted string with standard *Windows* path notation e.g. c:\.

#### Default Value

Depending on system type:

- 'C:\Program Files' [x86]
- 'C:\Program Files (x86)' [x64]

# **7.1.2 SSL**

Whether *SSL* should be enabled or not.

#### Property Name

\$isSSL

#### Value

Boolean value: \$true or \$false.

#### Default Value

\$true

### **7.1.3 Coach System Administrator Username**

Sets the *Coach* System Administrator username. This is only required for a first-time installation. Where Coach is being upgraded the *System Admininstrator Username* value will be ignored.

#### Property Name

\$sysAdminUsername

#### Value

Single quoted string.

#### Default Value

'sys.admin'

### **7.1.4 Scheduler Trigger Time**

The time of day that the *Coach Scheduler Service* will run. Accepts 24 hour clock time.

#### Property Name

\$schedulerTriggerTime

#### Value

Single quoted string that represents time form '00:00' to '23:59'. Please make sure to use leading zero time format e.g. 01:30!

#### Default Value

'02:00'

# **7.1.5 Install Instrumentation**

Whether *Coach Instrumentation* will be installed. Don't use *Coach Instrumentation* property in config.ps1, if it is not needed!

#### Property Name

\$installInstrumentation

#### Value

Boolean value: \$true or \$false.

#### Default Value

Instead of default value don't use this property in config.ps1!

# <span id="page-26-0"></span>**7.2 IIS**

Internet Information Services (IIS) specific properties.

### **7.2.1 Application Pool Name**

The name of IIS Application Pool that *Coach* will be added to.

#### Property Name

\$appPoolName

#### Value

Single quoted string.

#### Default Value

'ASP.NET 4.0'

# **7.2.2 IIS Web Site Name**

The IIS Web Site Name that *Coach* Web Application will be part of.

#### Property Name

```
$iisWebSiteName
```
#### Value

Single quoted string.

#### Default Value

'Default Web Site'

# **7.2.3 Web Application Name**

The *Coach* Web Application Name, that will be then used for main *Coach* URL, e.g. if name is set to "test", URL will be: https://example.com/test. This can be left as *Default Value* Coach but can be modified to fit with branding requirements.

#### Property Name

\$appName

#### Value

Single quoted string.

#### Default Value

Coach

# <span id="page-27-0"></span>**7.3 Database**

The *Coach* SQL Server Database properties.

### **7.3.1 Database Instance Name**

The SQL Server Database Instance or Server name for where *Coach* database will be installed. Use this property if the Instance name is not changing, but if the Instance name does need to be changed then use *Qualtrak Coach Installer* parameter -DbSrv with instance/server name.

#### Property Name:

\$dbInstanceName

#### Value

Single quoted string. Any valid SQL Server named instance or server name.

#### Default Value

.\SQLEXPRESS

# **7.3.2 Database Login Name (User)**

The SQL Server Database Login name (Db User) needed for *Coach* database and scripts to run and install properly. The Login name must have sysadmin role in SQL Server *Server Roles*. Use this property if the same login name is used for all deployments, otherwise use *Qualtrak Coach Installer* parameter -DbUs r with login name. This value is only persisted here in config.ps1 as it is only needed for installation session. If persisting to config.ps1 is a problem then use *Qualtrak Coach Installer* parameter -DbUsr instead.

#### Property Name

\$dbLoginName

#### Value

Single quoted string.

#### Default Value

sa

# <span id="page-28-0"></span>**7.4 web.config**

The ASP.NET web.config properties currently for <appSettings>, <machineKey> and <authentication>.

### **7.4.1 Authentication Route**

Used to mark that *Coach* integration Authentication Route will be through a URL query string. It will add to the *Coach* web.config in <appSettings> element new setting with key AuthenticationRoute with value url. Don't use *Authentication Route* property in config.ps1, if it is not needed!

#### Property Name

```
$authenticationRoute
```
#### Value

Single quoted string.

#### Default Value

Instead of default value don't use this property in config.ps1!

### **7.4.2 Machine Validation Key**

Sets the custom Machine Validation SHA1 Key to *Coach* web.config <machineKey> element. Don't use *Machine Validation Key* property in config.ps1, if it is not needed!

#### Property Name

\$machineValidationKey

#### Value

Single quoted SHA1 string.

#### Default Value

Instead of default value don't use this property in config.ps1!

### **7.4.3 Machine Decription Key**

Sets the custom Machine Decryption AES Key to *Coach* web.config <machineKey> element. Don't use *Machine Validation Key* property in config.ps1, if it is not needed!

#### Property Name

\$machineDecryptionKey

#### Value

Single quoted AES string.

#### Default Value

Instead of default value don't use this property in config.ps1!

# **7.4.4 Authentication Forms Name**

Sets the custom Forms Name attribute to *Coach* web.config <forms> element. Don't use *Authentication Forms Name* property in config.ps1, if it is not needed!

#### Property Name

\$formsName

#### Value

Single quoted string.

#### Default Value

Instead of default value don't use this property in config.ps1!

### **7.4.5 Authentication Forms Domain**

Sets the custom Forms Domain attribute to *Coach* web.config <forms> element. Don't use *Authentication Forms Domain* property in config.ps1, if it is not needed!

#### Property Name

\$formsDomain

#### Value

Single quoted string.

#### Default Value

Instead of default value don't use this property in config.ps1!

# <span id="page-30-0"></span>**7.5 Windows Authentication**

Enables Windows Authentication in *Coach*. If Windows Authentication is not needed don't include any of its properties in config.ps1.

# **7.5.1 Windows Authentication**

Enables Windows Authentication in *Coach*. This also requires the *Active Directory Group Name* property to be set. Don't use *Windows Authentication* property in config.ps1, if it is not needed!

#### Property Name

\$isWindowsAuth

#### Value

Boolean value: \$true or \$false.

#### Default Value

Instead of default value don't use this property in config.ps1!

### **7.5.2 Active Directory Group Name**

Sets the custom *Active Directory* group name. Don't use *Active Directory Group Name* property in config.ps1, if it is not needed!

#### Property Name

\$activeDirectoryGroupName

#### Value

Single quoted string.

#### Default Value

Instead of default value don't use this property in config.ps1!

# <span id="page-30-1"></span>**7.6 Recorder**

Recorder specific properties for IP address and database connection details.

# **7.6.1 Recorder IP Address**

The IP address of the Recorder that *Coach* will integrate with. Use this property if the same Recorder IP address is used for all deployments. If not, then use *Qualtrak Coach Installer* parameter -RecorderIP with valid IP address.

#### Property Name

\$recorderIpAddress

#### Value

Single quoted string as valid IP address.

#### Default Value

localhost

### **7.6.2 Recorder Database Instance Name**

The Database instance name that the Recorder uses for persisting recordings.

#### Property Name

\$dbRecorderInstance

#### Value

Single quoted string.

#### Default Value

'.\SQLEXPRESS'

### **7.6.3 Recorder Database Login Name**

The Database login (user) name that the Recorder uses for persisting recordings.

#### Property Name

```
$dbRecorderLoginName
```
#### Value

Single quoted string.

# **7.6.4 Recorder Database Login Password**

The Database login (user) password that the Recorder uses for persisting recordings.

#### Property Name

```
$dbRecorderPasswd
```
#### Value

Single quoted string.

# <span id="page-32-0"></span>**7.7 HA (High Availability)**

HA specific properties currently for File sharing and Caching. Applicable only for Coach App Installer and its config file: config.app.ps1.

Those properties are included in config.app.ps1, but commented out by default.

To setup HA:

- Fileshare: it is required to set values for File share Username, Password and Path. If not. it will not be applied!
- Caching: it is required to set values for Caching Mode, IP and Port. If not, it will not be applied!

### **7.7.1 File share Username**

The File share username used for Coach attachments folder on server.

#### Property Name

\$fileShareUsername

Value

Single quoted string.

### **7.7.2 File share Password**

The File share password used for Coach attachments folder on server.

#### Property Name

```
$fileSharePassword
```
Value

Single quoted string.

### **7.7.3 File share Path**

The File share path used for Coach attachments folder on server.

#### Property Name

\$fileSharePath

#### Value

Single quoted string.

# **7.7.4 Caching Mode**

The ASP.NET caching mode, currently only supported is *StateServer* in future there will be support for *SqlServer* caching mode.

#### Property Name

\$cachingMode

#### Value

Single quoted string. Currently only supported is *StateServer*.

#### Default Value

'StateServer'

### **7.7.5 Caching IP**

The ASP.NET caching IP address.

#### Property Name

\$cachingIp

#### Value

Single quoted string. Valid IP address or DNS name.

# **7.7.6 Caching Port**

The ASP.NET caching IP address Port.

#### Property Name

\$cachingPort

#### Value

Integer value. Greater than zero (0).

#### Default Value

42424

**CHAPTER 8**

**Indices and tables**

- <span id="page-34-0"></span>• genindex
- modindex
- search